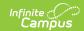

## Functional Behavior Assessment (Minnesota)

Last Modified on 03/11/2024 8:46 am CDT

Tool Search: Special Education Documents

The editors available on the Functional Behavior Assessment Evaluation provide all information required by the State of Minnesota. Included here are instructions on entering data into Campus and references to state-defined guidelines.

The current format of this document is the **MN FBA 2020** format. Evaluation formats are selected in Eval Types.

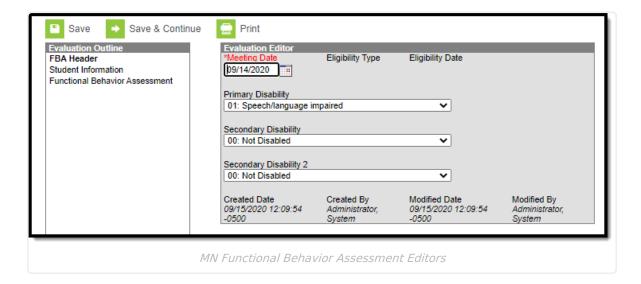

## **Editors**

The following table lists the editors available on the student's FBA Evaluation, a description of what the editor is used for and any special considerations and instructions for using the editor.

| Editor Name | Description                                                 | Special Considerations and Instructions                                                                |
|-------------|-------------------------------------------------------------|----------------------------------------------------------------------------------------------------|
| FBA Header  | The FBAHeader prints the Meeting Type and the Meeting Date. | Eligibility Type and Eligibility Date are read-only and pull from the most current, locked Evaluation. |

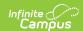

| Editor Name                       | Description                                                                                                    | Special Considerations and Instructions                                                                                                    |
|-----------------------------------|----------------------------------------------------------------------------------------------------|----------------------------------------------------------------------------------------------------|
| Student Information               | The Student Demographics editor populates basic information about the student such as demographic information and student and school address.                                                              | Clicking <b>Refresh Student</b> Information synchronizes the information in the editor with the most recent information about the student, from the Demographics, Households, Enrollments and School tools. |
| Functional Behavior<br>Assessment | The Functional Behavior Assessment editor is used to document different sections of the the student's functional behavior assessment, including student strengths, challenges, replacement behaviors, etc. | Each FBA Section has informational text that changes based on the option selected.                                                                                                    |